**Comet EX***treme* 4.5/6/9/12 kVA

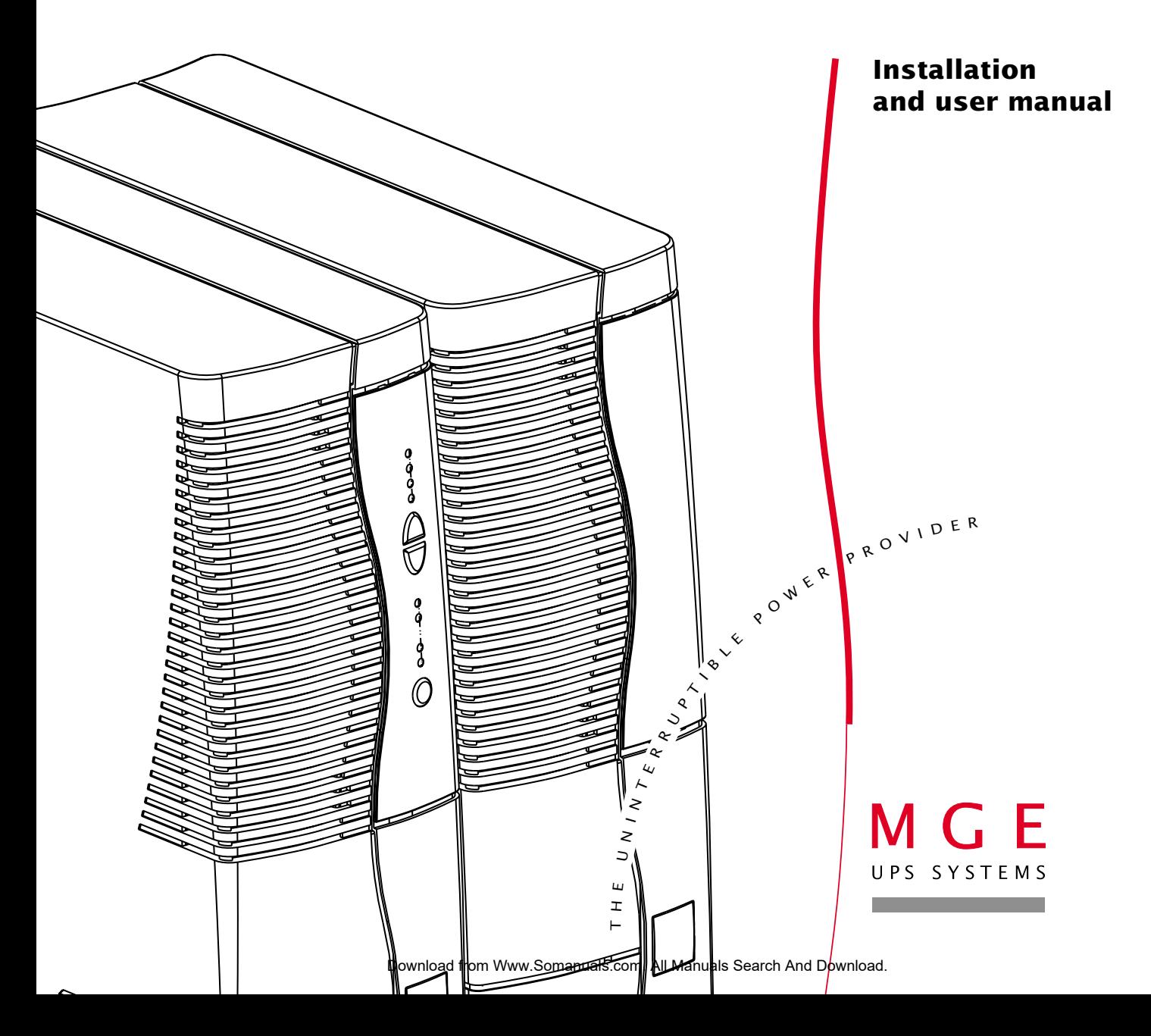

## **Introduction**

Thank you for selecting an MGE UPS SYSTEMS product to protect your electrical equipment.

The **Comet EX***treme* range has been designed with the utmost care. We recommend that you take the time to read this manual to take full advantage of the many features of your **UPS**.

MGE UPS SYSTEMS pays great attention to the environmental impact of its products. Measures that have made **Comet EX***treme* a reference in environmental protection include:

◗ Production in an ISO 14001 certified factory;

◗ Recycling of **Comet EX***treme* at the end of its service life.

To discover the entire range of MGE UPS SYSTEMS products and the options available for the **Comet EX***treme* range:

◗ We invite you to visit our Web site at **www.mgeups.com**

(page: www.mgeups.com/products/pdt230/smallups/extreme/extrem10.htm),

◗ Or contact your MGE UPS SYSTEMS representative.

## **Foreword**

### **Using this document**

Information may be found primarily by consulting:

Important instructions that must always be followed.

- ◗ the contents,
- ◗ the index.

### **Pictograms**

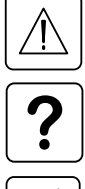

 $\triangleleft$ 

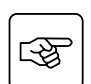

 $\mathbb{Q}^2_{\tilde{\mathbf{y}}}$ 

Action.

Audio indication.

Visual indication.

Information, advice, help.

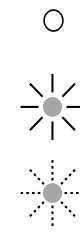

In the illustrations on the following pages, the symbols below are used:

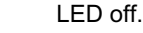

LED on.

LED flashing.

### **Contents**

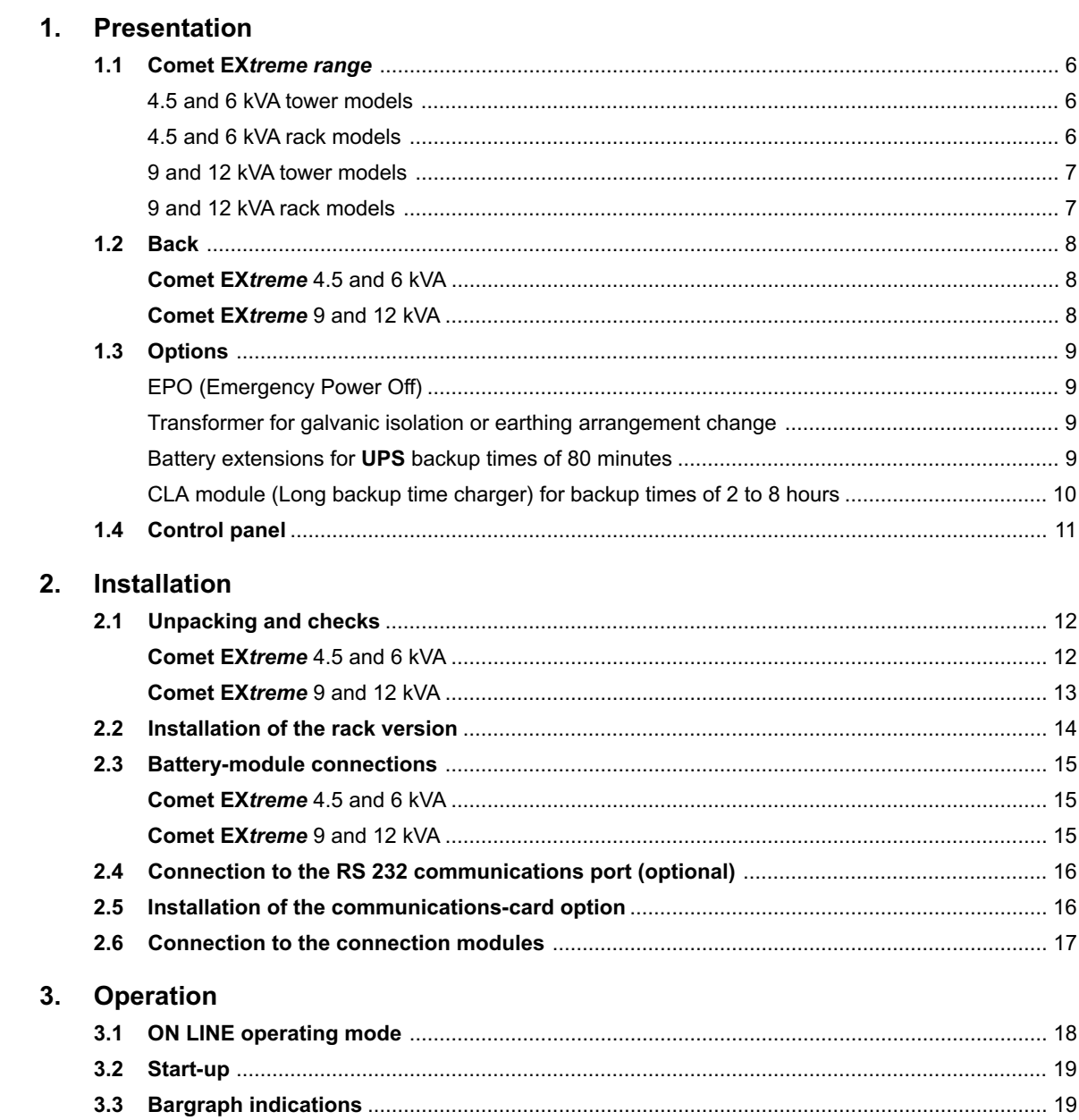

## **Contents**

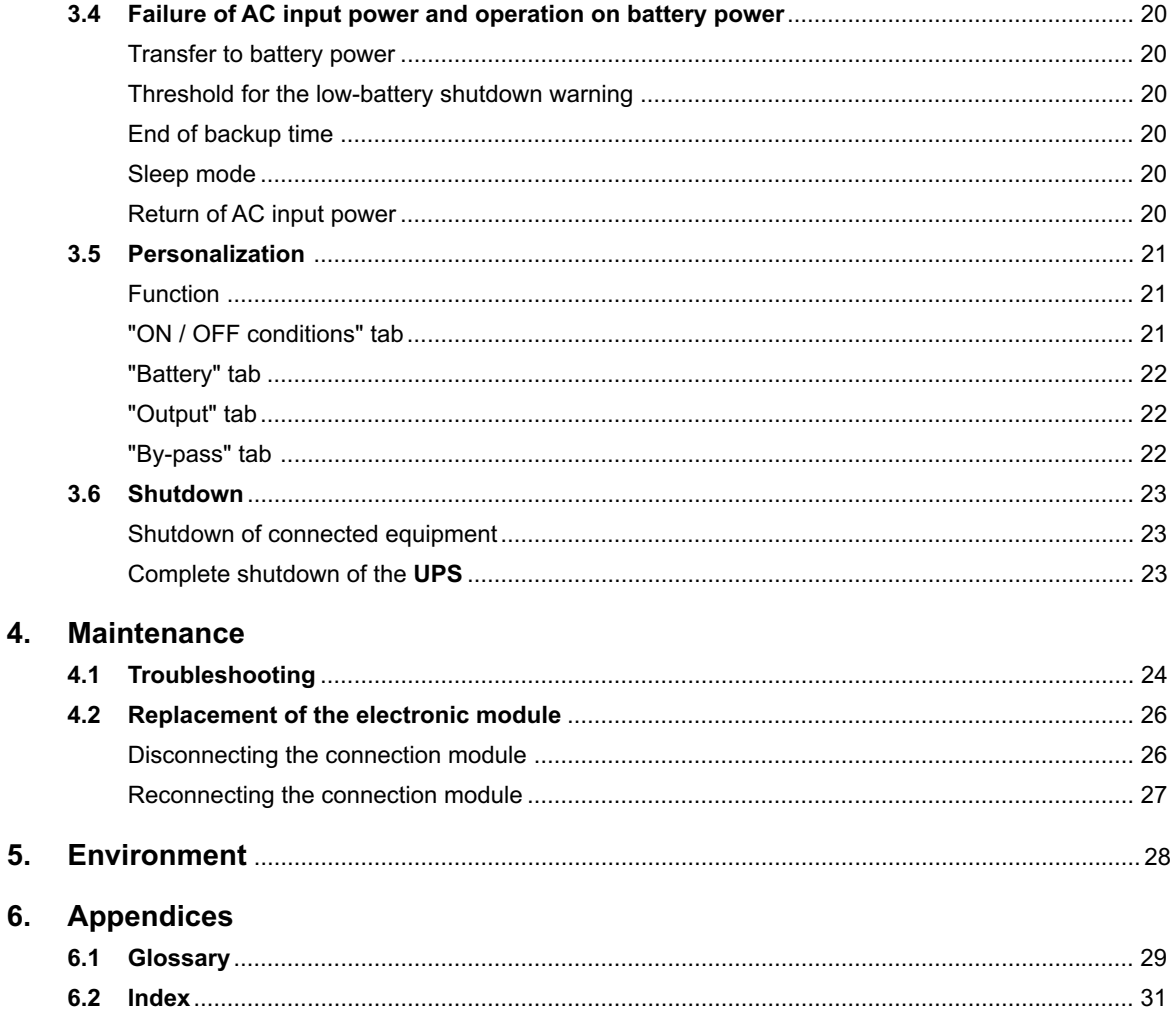

### **1.1 Comet EX***treme* **range**

### **4.5 and 6 kVA tower models**

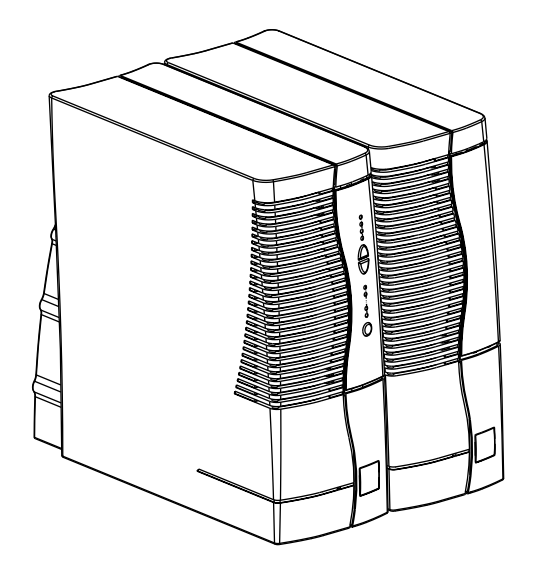

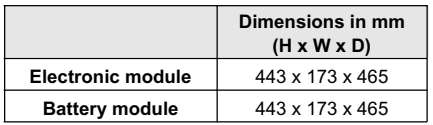

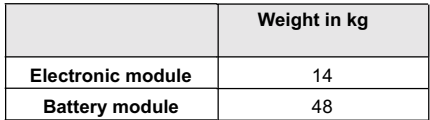

#### **4.5 and 6 kVA rack models**

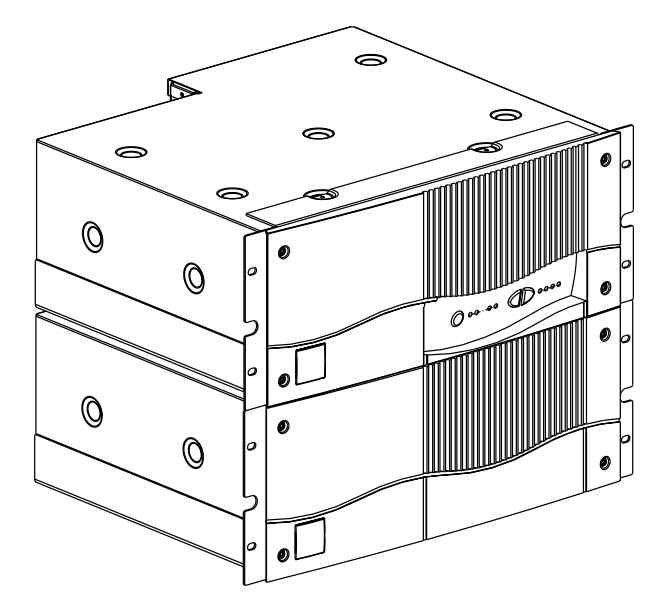

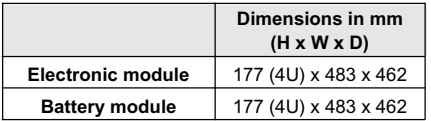

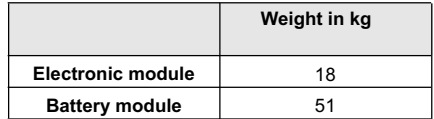

#### **9 and 12 kVA tower models**

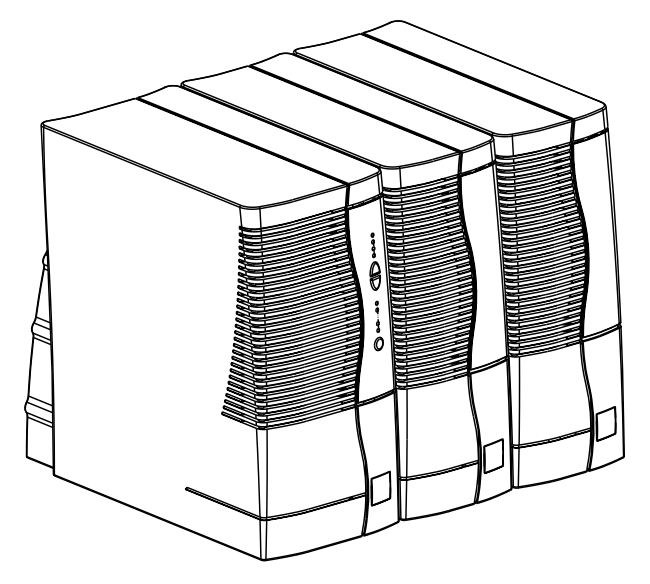

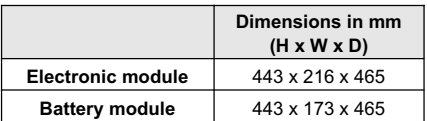

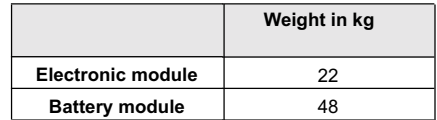

### **9 and 12 kVA rack models**

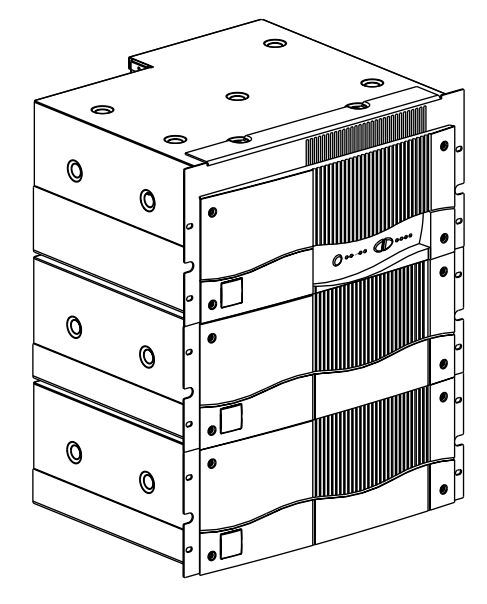

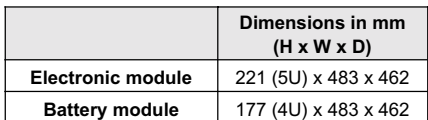

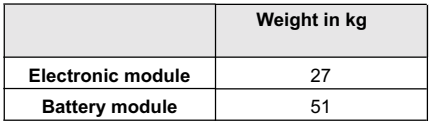

### **1.2 Back**

**Comet EX***treme* **4.5 and 6 kVA**

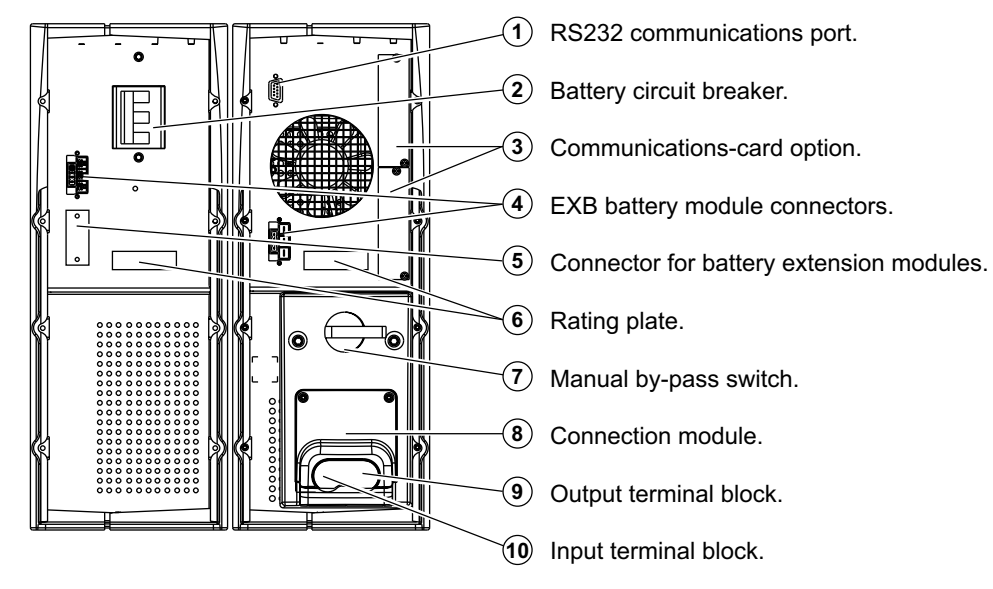

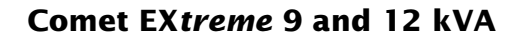

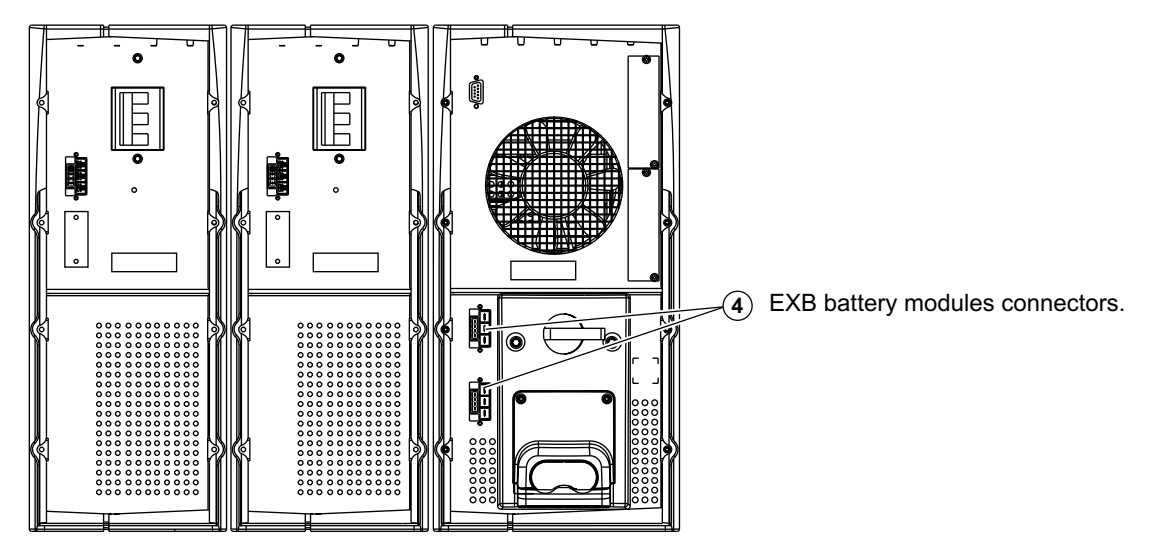

### **1.3 Options EPO (Emergency Power Off)**

Available for both tower and rack versions of **UPS**s with standard backup times and for the battery extensions, the EPO (Emergency Power Off) option lets you simultaneously switch off the **UPS** battery circuit breaker and the upstream circuit breaker of your installation by connecting both of them to a single emergency off button (not supplied).

For more details, visit our Web site: **www.mgeups.com/products/pdt230/smallups/extreme/epo.htm**

### **Transformer for galvanic isolation or earthing arrangement change**

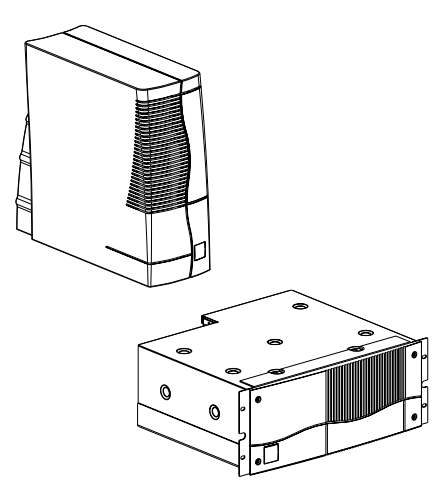

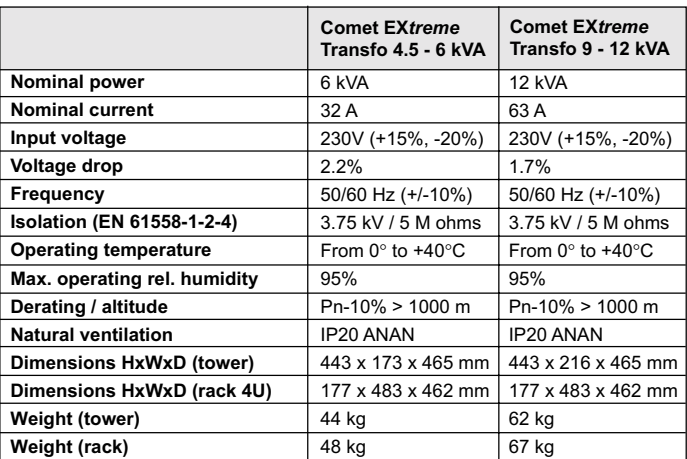

**Important**: to simplify installation, connect the **Comet EX***treme* **Transformer** downsteam of the **UPS**s. Visit our Web site: **www.mgeups.com/products/pdt230/smallups/extreme/transfo.htm**

### **Battery extensions for UPS backup times of 80 minutes**

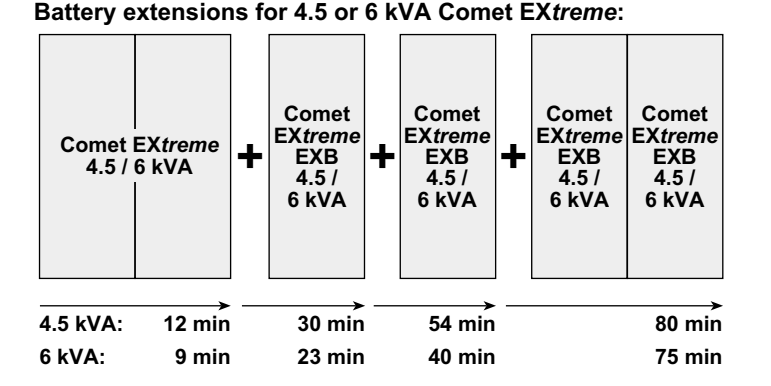

**Comet EX***treme* offers a standard backup time of 9/12 minutes. To increase backup time, it is possible to connect **Comet EX***treme* **EXB** modules to the **UPS**s. Visit our Web site: **www.mgeups.com/ products/pdt230/smallups/extreme/ guide.htm**.

**Battery extensions for 9 or 12 kVA Comet EX***treme***:**

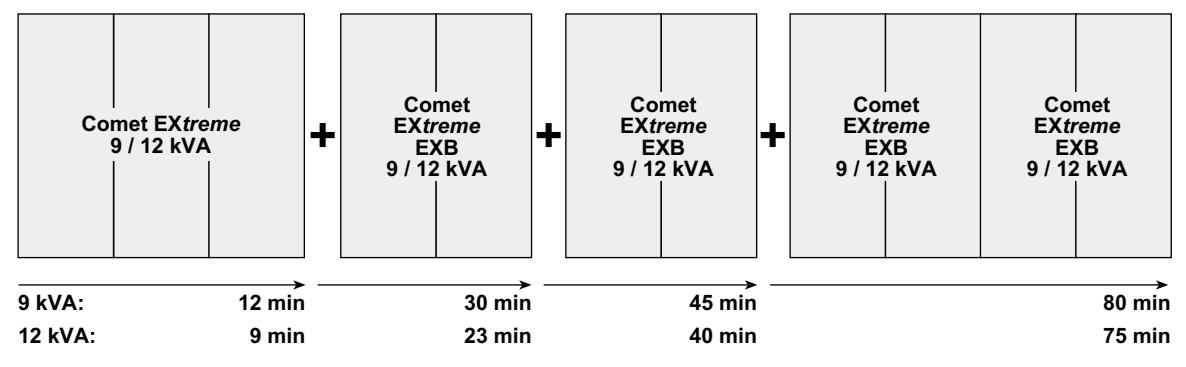

The **Comet EX***treme* **EXB** modules are available in "tower" and in "rack" models. The **Comet EX***treme* **EXB** modules come with their connection cables.

### **CLA module (Long backup time charger) for backup times of 2 to 8 hours**

Very long backup times, from 2 to 8 hours at full load, require a **Comet EX***treme* **CLA** module. Visit our Web site: **www.mgeups.com/products/pdt230/smallups/extreme/cla/cla2.htm**.

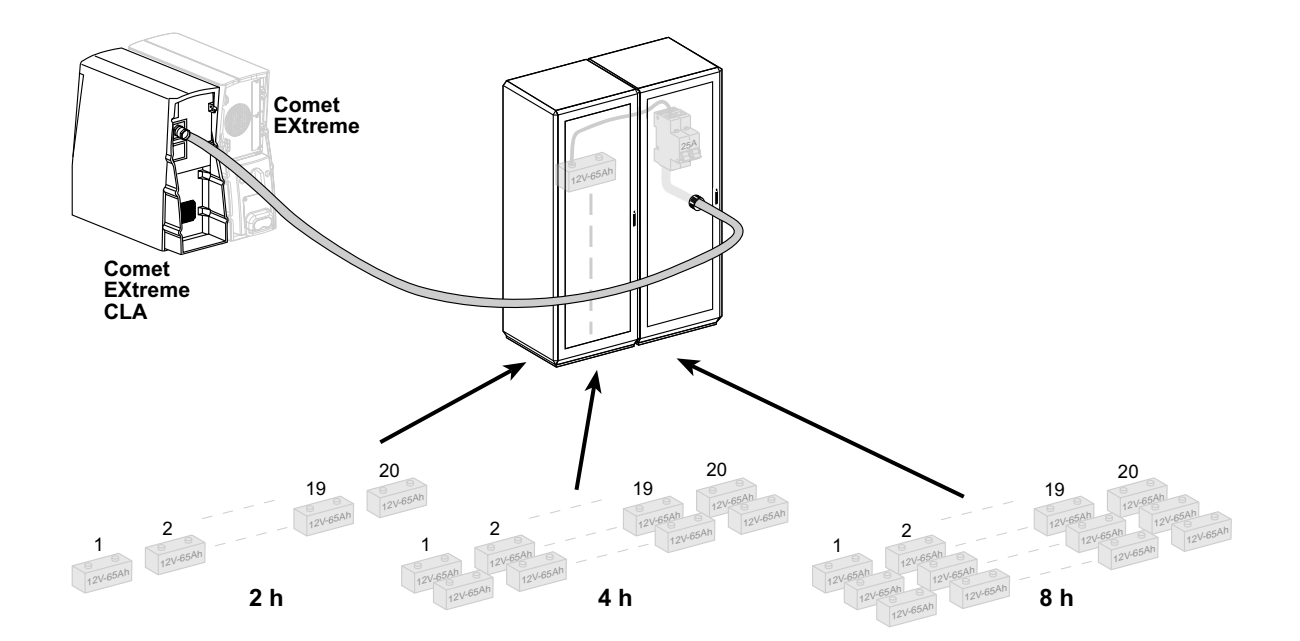

Page 10 - 51033212EN/AC

### **1.4 Control panel**

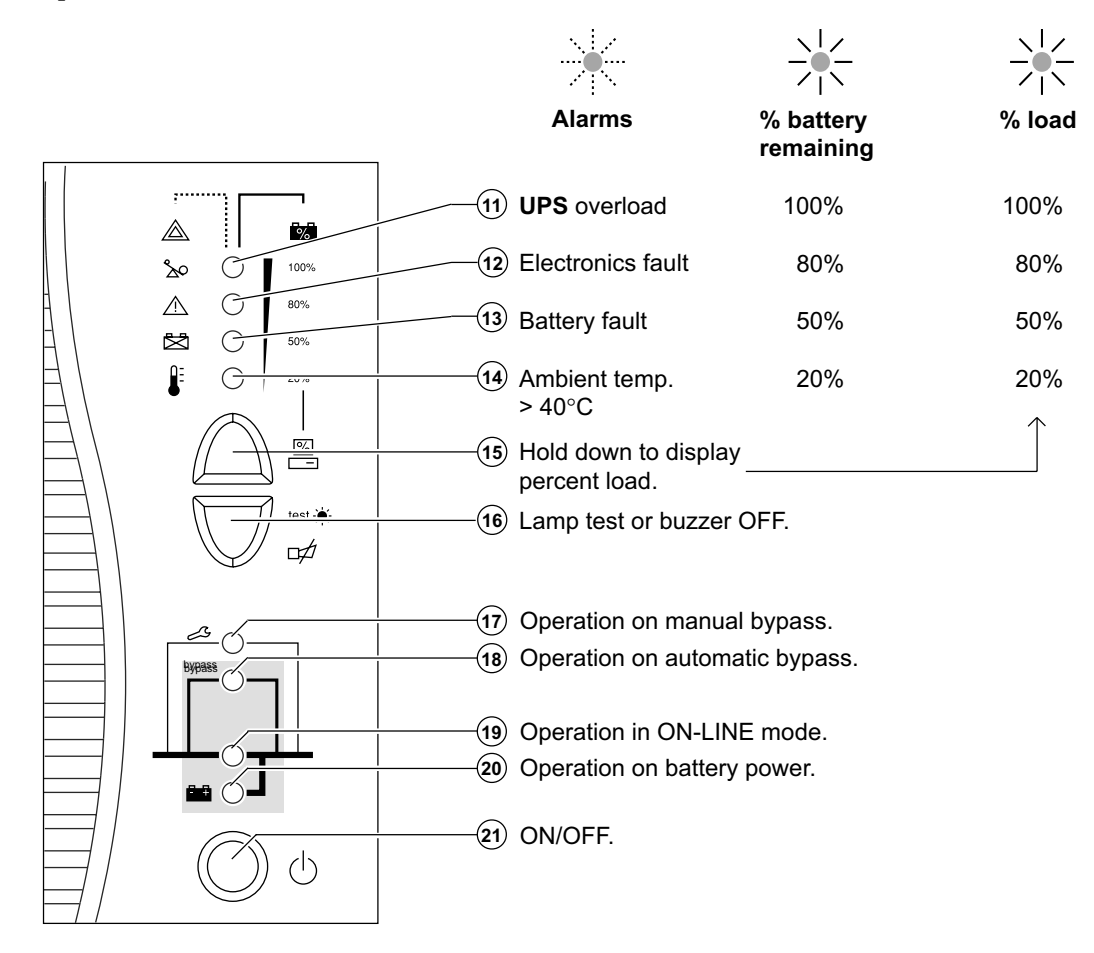

### **2.1 Unpacking and checks**

### **Comet EX***treme* **4.5 and 6 kVA**

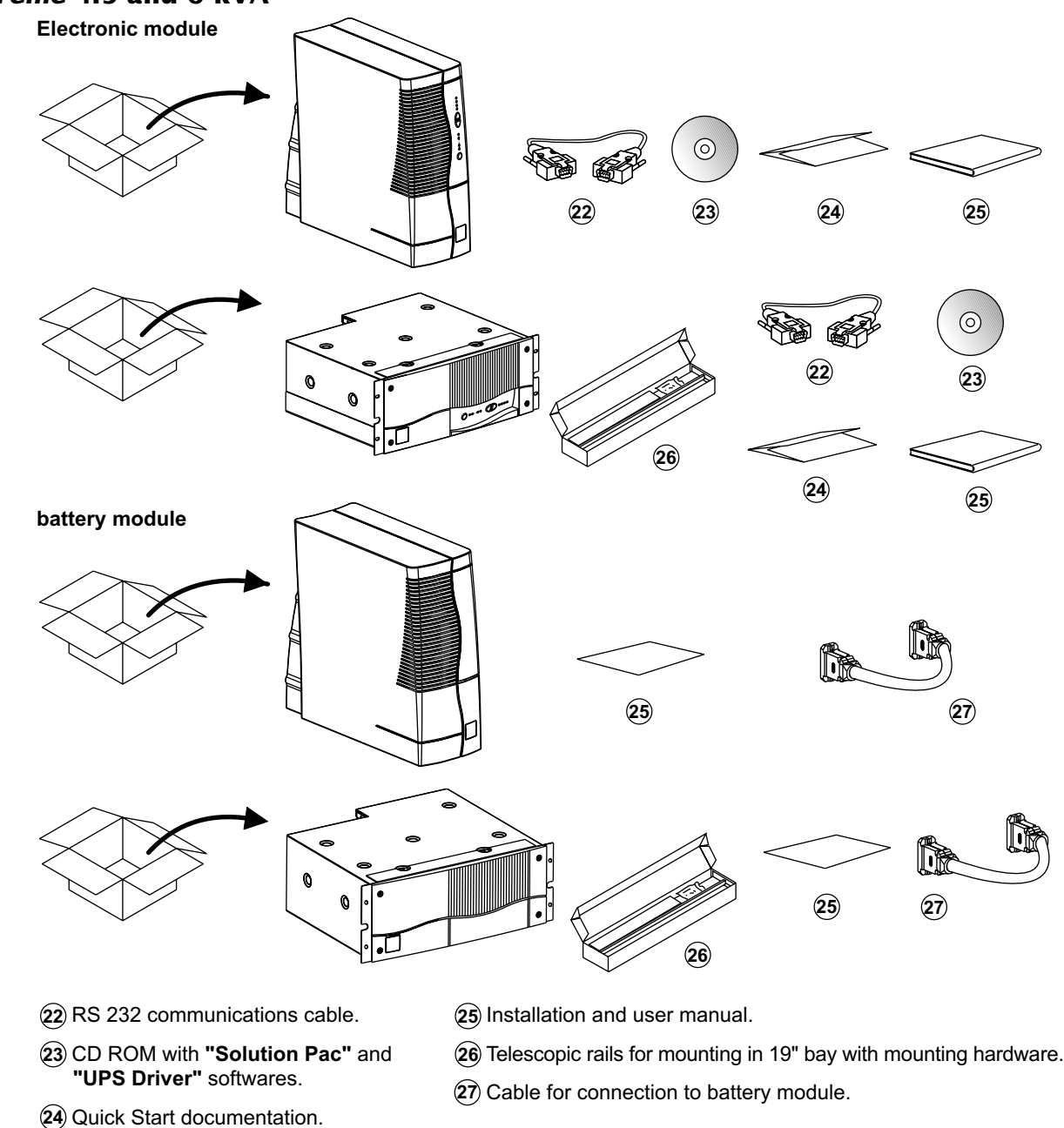

#### **Comet EX***treme* **9 and 12 kVA**

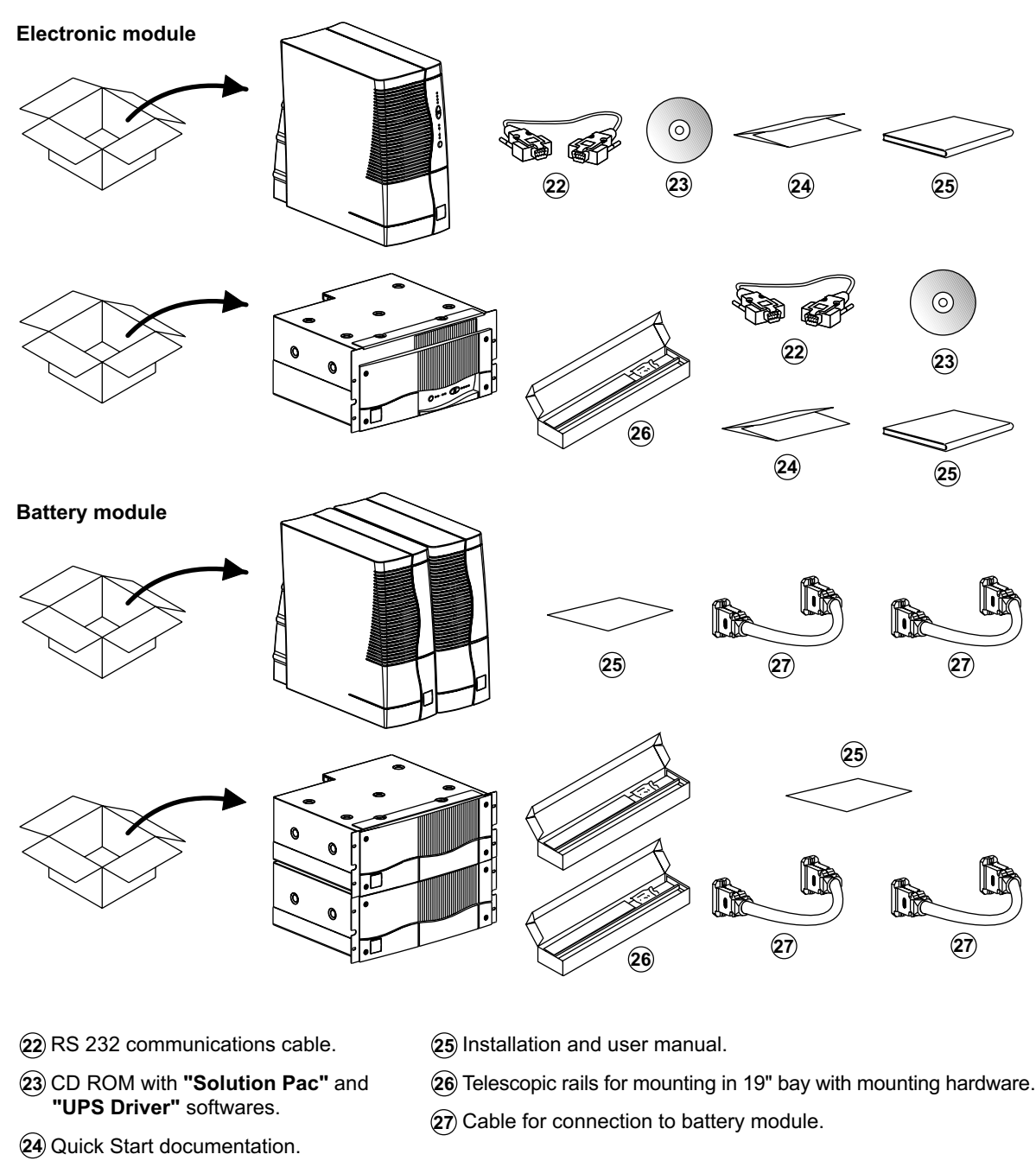

### **2.2 Installation of the rack version**

**Rack mounting diagram with rails**

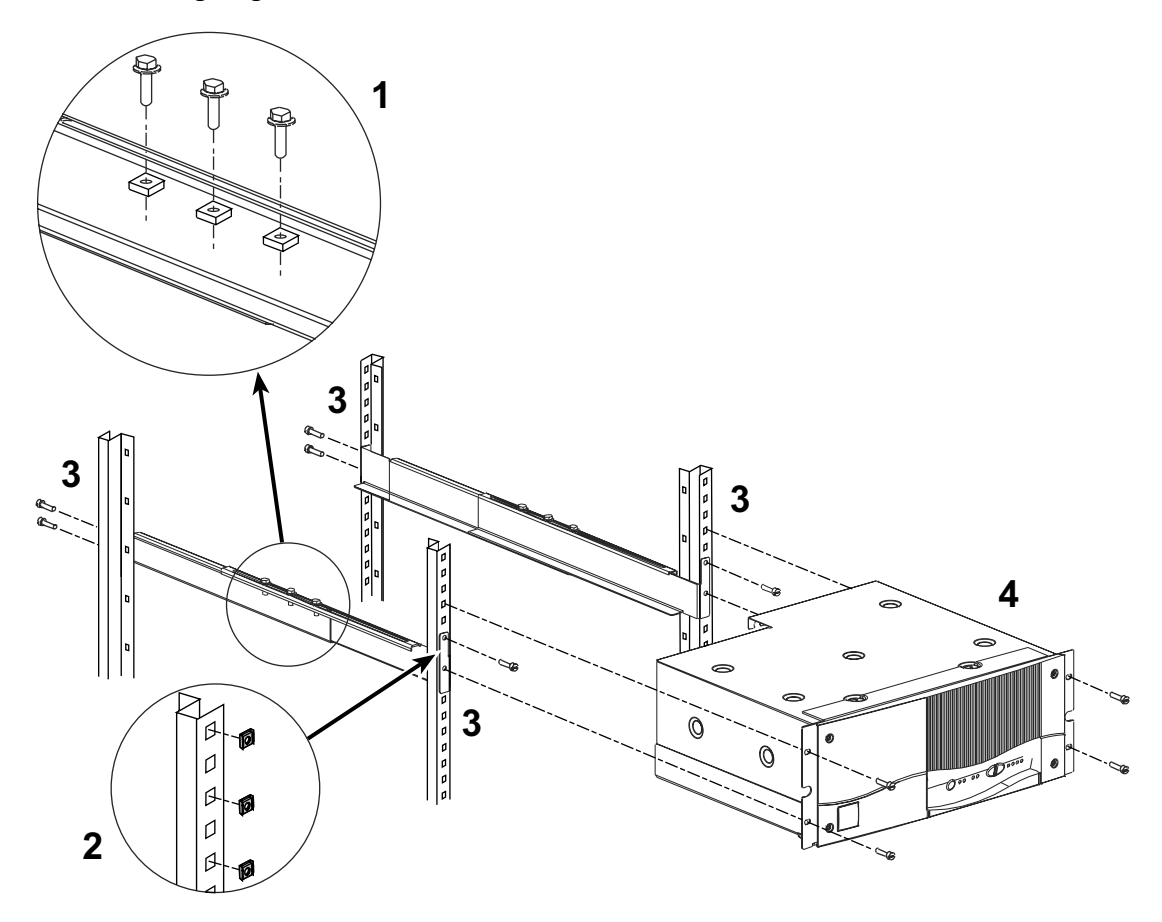

The rails and the necessary mounting hardware are supplied with the **UPS** in the package.

### **2.3 Battery-module connections**

### **Comet EX***treme* **4.5 and 6 kVA**

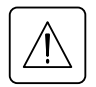

Check that the battery circuit breaker  $(2)$  is OFF.

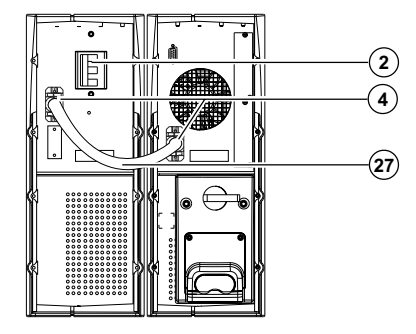

Connect cable  $(27)$  to the connectors  $(4)$  of the electronic and battery modules.

#### **Comet EX***treme* **9 and 12 kVA**

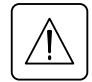

Check that the battery circuit breaker  $(2)$  is OFF.

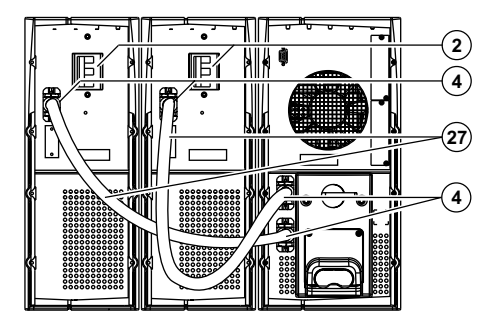

Connect cable  $(27)$  to the connectors  $(4)$  of the electronic and battery modules.

### **2.4 Connection to the RS 232 communications port (optional)**

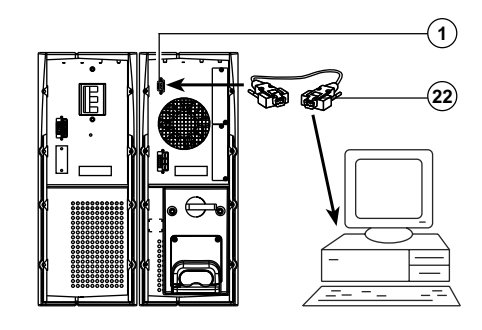

1. Connect the RS 232 communications cable (22) to the serial port on the computer.

2. Connect the RS 232 communications cable 22 to the RS 232 communications port  $(1)$  on the UPS.

The **UPS** can now communicate with all MGE UPS SYSTEMS supervision, set-up or safety software.

**Pin-out diagram for the RS 232 communications port 1 on the UPS.**

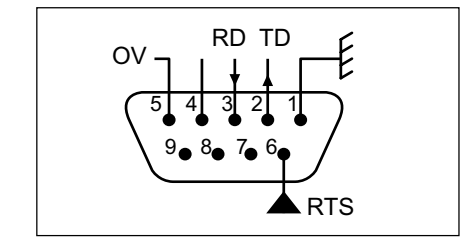

### **2.5 Installation of the communications-card option**

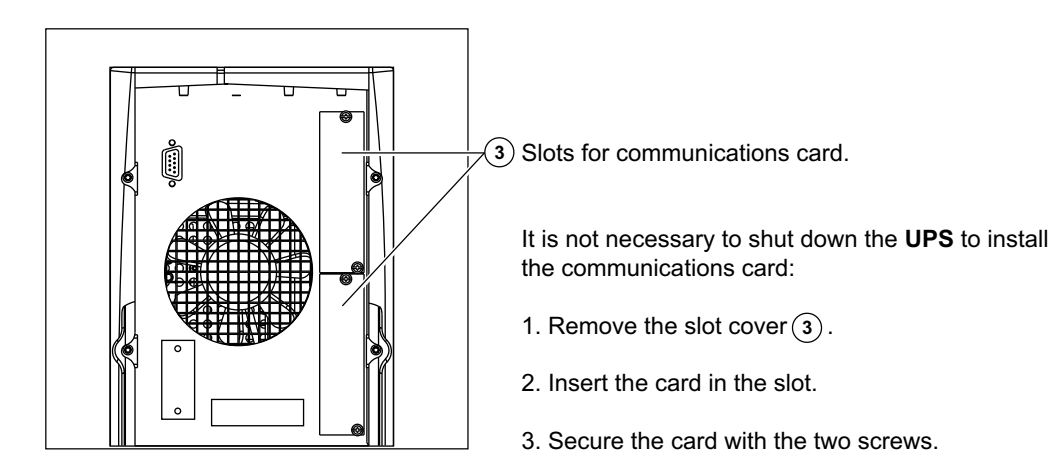

### **2.6 Connection to the connection modules**

This type of connection must be carried out by qualified electrical personnel.

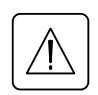

Before carrying out any connections, check that the battery circuit breaker  $(2)$  is OFF **and that the upstream protection devices ( AC-power source) are open (OFF).**

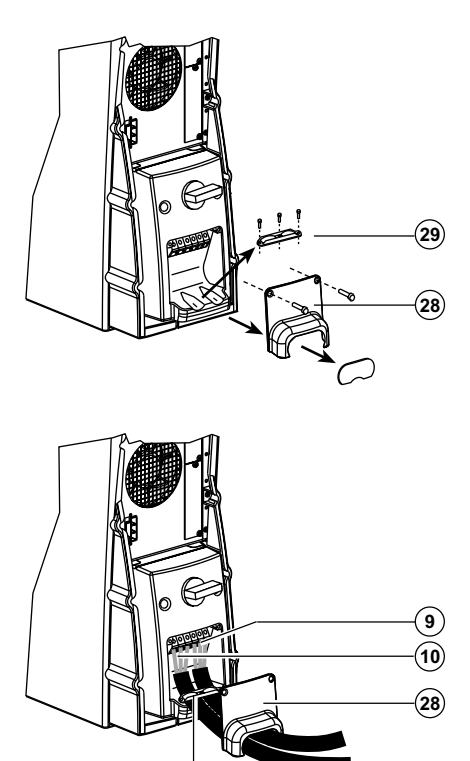

**9 10**

ನನನನ

The overall cable diameter and the cross-sectional area of the three wires depends on the **UPS** rating.

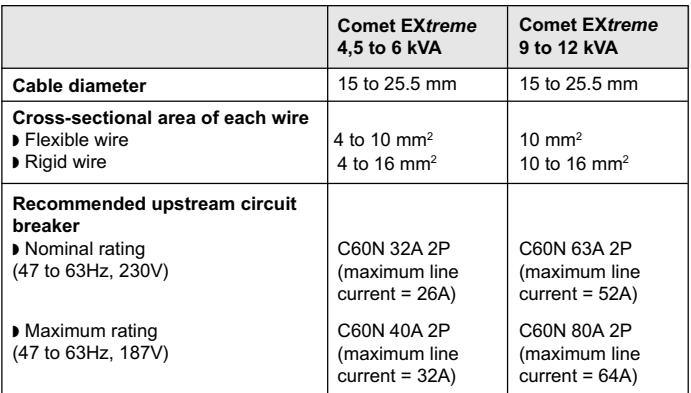

- 1. Remove the terminal-block cover (28).
- 2. Remove the cable entry knockouts from the cover.
- 3. Loosen the cable clamp (29).

4. Insert the cable supplying the equipment and the power cable through the terminal-block cover (28).

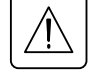

#### **Always connect the earthing wire first.**

5. Connect the three wires of the equipment cable to the output terminal block (**9**).

6. Connect the three wires of the power cable to the input terminal block (**10**).

- 7. Tighten the cable clamp (29).
- 8. Refit and secure the terminal-block cover (28).

**29**

Earthing wires

Input terminal block

Output terminal block

### **3.1 ON-LINE operating mode**

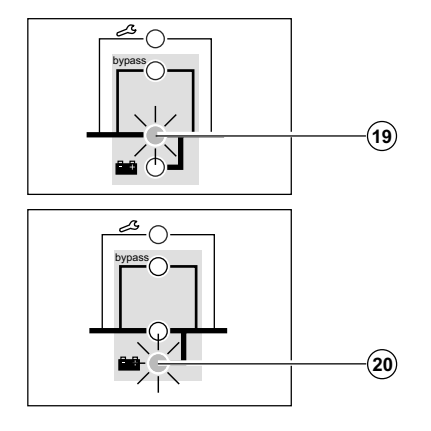

**This is the normal operating mode for the UPS.**

**Two possible cases:**

LED (19) is ON: AC input power is available. Power is drawn from the AC-power source and supplied to the protected equipment via the **UPS**.

LED  $\mathfrak{L}$  is ON: AC input power is not available. Power is drawn from the battery and supplied to the protected equipment. **20**

### **3.2 Start-up**

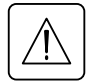

**Prior to initial start-up, check the UPS voltage settings.**

**The frequency of the output voltage (50 or 60 Hz) is automatically set to that of the input source.**

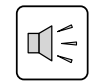

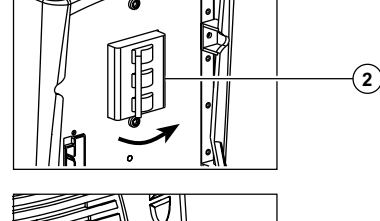

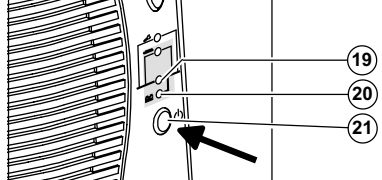

1. Close the upstream device (ON position) controlling the supply of AC power to the **UPS**. 2. Set the battery circuit breaker(s)  $(2)$  to ON. The buzzer beeps three times. If the supply frequency is different than the default value set on the **UPS**, the new value is set and the buzzer beeps 4 times. 3. Press the ON / OFF button **(21**). All the equipment connected to the **UPS** is now energised, however it takes another 30 seconds before the **UPS** is fully operational.

**After this time, the equipment connected to the UPS is protected.**

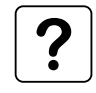

**)If LED**  $(19)$  **or**  $(20)$  **do not go ON or if one of LED**  $(11)$ **,**  $(12)$  **,**  $(13)$  **or**  $(14)$  **flash, there is a fault (see section 4.1).** ◗ In order to detect any wiring errors, it is essential that the AC-power source be present at the first switch-on. Subsequently, the device may be switched-on without the presence of the AC-power source.

### **3.3 Bargraph indications**

LEDs (11) to (14) provide three different indications.

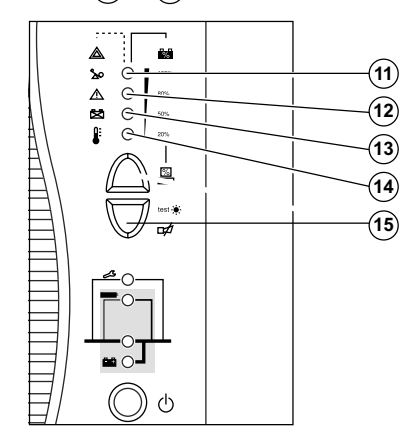

1. Remaining backup time in percent (in ON-LINE mode).

2. Percent load drawn by the protected equipment, when button (**15**) is pressed.

- 3. Operating faults (flashing LED and beeps):
- Overload. **11**
- **UPS** fault. **12**
- Battery fault. **13**

Excessive ambient temperature. **14**

### **3.4 Failure of AC input power and operation on battery power**

AC input power is not available, the battery steps in to supply the protected equipment.

#### **Transfer to battery power**

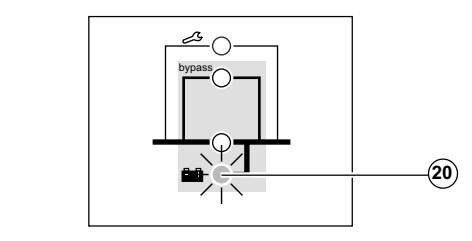

When AC-power source goes outside tolerances or fails completely, LED (20) goes ON and the buzzer beeps three times.

### **Threshold for the low-battery shutdown warning**

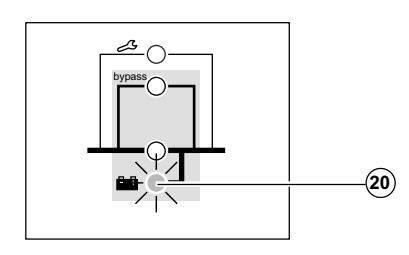

The low-battery shutdown warning threshold can be set by the user, with the "**UPS Driver**" software (default setting equal to 20% of full backup time).

LED (20) flashes when the setted level is reached. The buzzer beeps every three seconds when less than 10% of backup time remains.

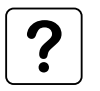

**There is very little remaining battery backup time. Close all applications because UPS automatic shutdown is imminent.**

### **End of backup time**

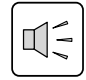

ЦÉ

 $\mathbb{R}$ 

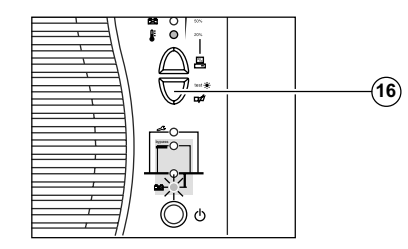

The buzzer sounds continuously. Press button (16) to turn the buzzer OFF.

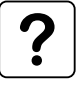

**The equipment is no longer supplied with power.**

#### **Sleep mode**

This operating mode may be personalized using the "**UPS Driver**" software (see section 3.5). It saves battery power when no equipment is connected to the **UPS**. Shutdown occurs after 5 minutes. The **UPS** automatically restarts when the AC-power source returns to within tolerances.

#### **Return of AC input power**

If, in spite of the return of AC input power, the **UPS** does not restart, check that the automatic-restart function (activated by return of AC input power) has not been disabled (see section 3.5).

### **3.5 Personalization**

#### **Function**

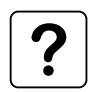

Personalization parameters can be set and modified using the "**UPS Driver**" software installed on a computer that is connected to the **UPS** (see section 2.3 Connection to the RS 232 communications port).

**Check that the RS 232 cable**  $(22)$  **is correctly connected and that the battery circuit breaker (2 is closed.**

"**UPS Driver**" installation:

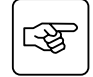

1 - Insert the **Solution-Pac** CD-ROM containing the **UPS Driver** software in the drive of a PC running Windows.

- 2 Open the Windows File manager or Explorer and select the CD-ROM drive.
- 3 Double-click "\Emb\Index.htm", then **"UPS Driver"**.

Once "**UPS Driver**" has been installed, **UPS** parameters can be modified in a window containing a number of tabs, each presenting a set of parameters.

#### **"ON / OFF conditions" tab**

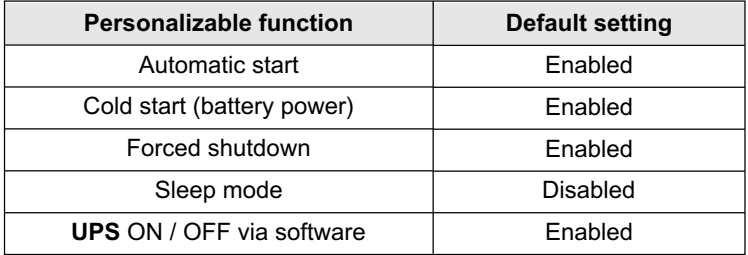

#### **"Battery" tab**

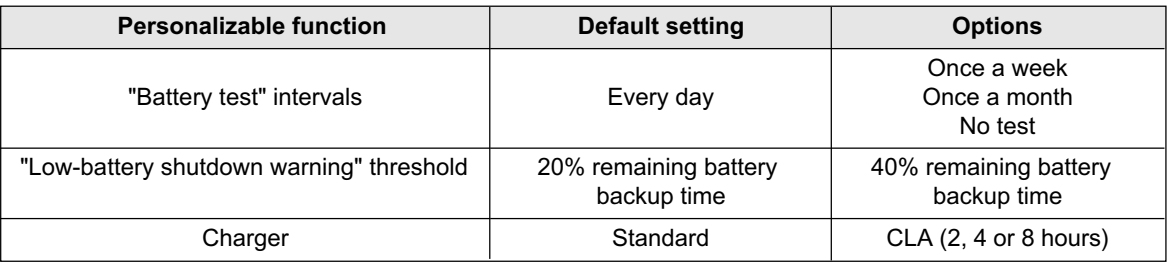

#### **"Output" tab**

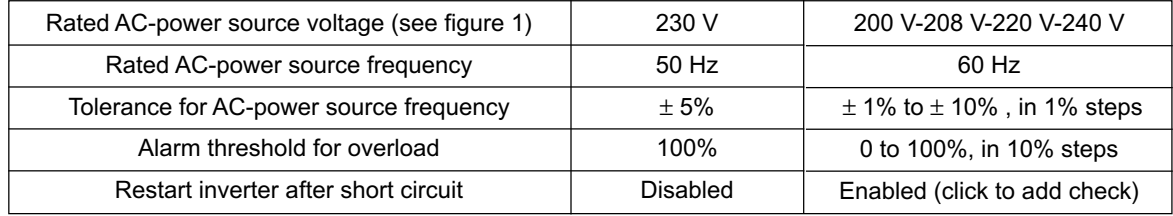

### **"By-pass" tab**

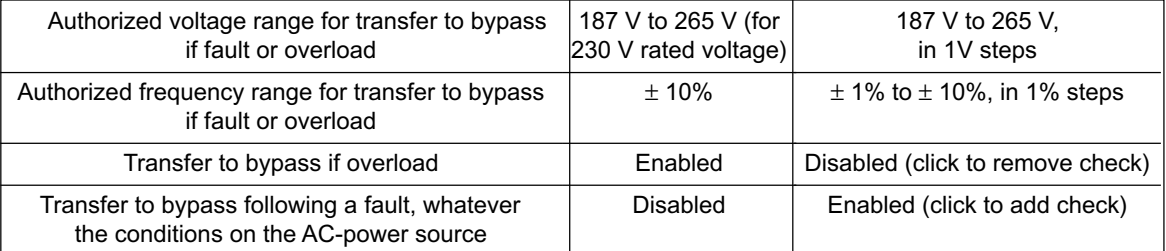

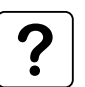

The value selected for the rated **UPS** voltage impacts on the power available at **UPS** output (see the diagram below).

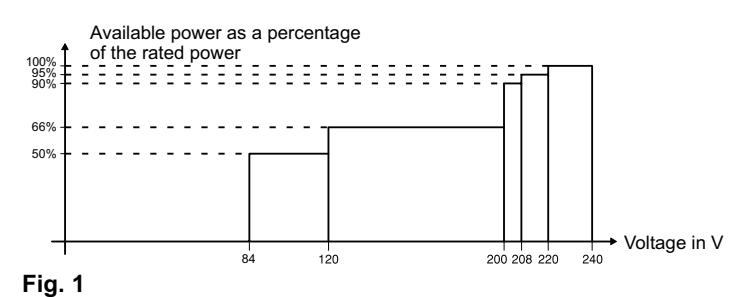

### **3.6 Shutdown**

### **Shutdown of connected equipment**

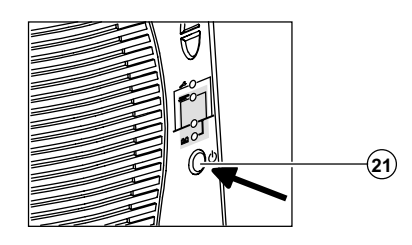

#### **Complete shutdown of the UPS**

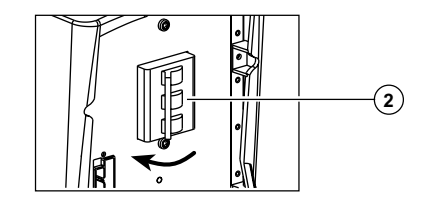

1. Press button (21) (return to the OFF position).

**The connected equipment is no longer supplied with power, but the battery is maintened charged if AC-power source is present.**

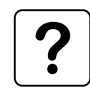

If the AC source fails, even though the connected equipment is no longer supplied, the **UPS** operates on battery power and therefore reduces the available backup time.

1. Press button (21) (return to the OFF position).

#### **The connected equipment is no longer supplied with power.**

2. Open the upstream device (OFF position) controlling the supply of AC power to the **UPS**.

3. Switch the battery circuit breaker(s) (2) to OFF position.

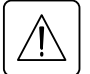

**The UPS is now de-energised and the batteries are no longer recharged.**

**Warning:** if the upstream source is not switched off, the **UPS** remains in operation.

### **4.1 Troubleshooting**

If one or more LEDs (11), (12), (13) or (14) flash, there is a operating anomaly or an alarm.

If a LED flashes, the bargraph data is no longer displayed.

#### **Troubleshooting not requiring MGE after-sales support**

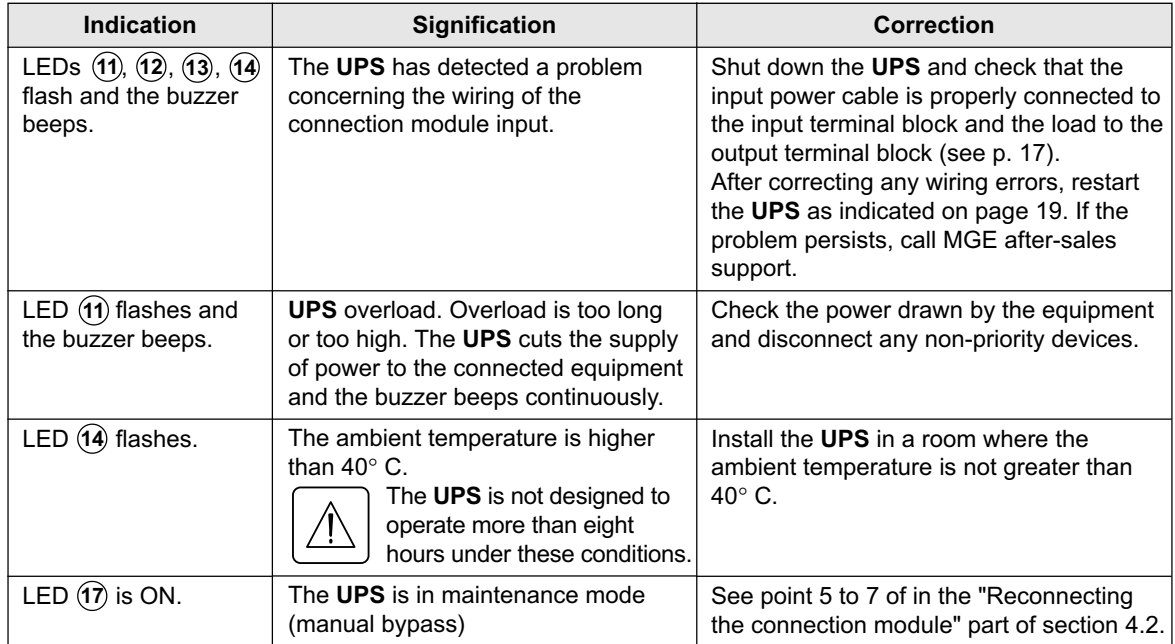

To allow you to use MGE UPS SYSTEMS products effectively and carry out basic maintenance, we offer a complete range of technical training courses in English and French.

**FRENCH Training Center on Montbonnot site:** MGE UPS SYSTEMS 140, Avenue Jean Kuntzmann Zirst - Montbonnot St Martin 38334 - ST ISMIER CEDEX - FRANCE

Tel: (33) (0)4 76 18 34 15 Fax: (33) (0)4 76 18 45 21 Email: delphine.malossane@mgeups.com **USA Training Center on Costa Mesa site:** MGE UPS SYSTEMS 1660, Scenic Avenue Costa Mesa, CA 92626, USA

Tel: (1) 714 557 1636 Fax: (1) 714 557 7230 Email: david.muro@mgeups.com

Internet: **www.mgeups.com** (On-line catalogue and registration).

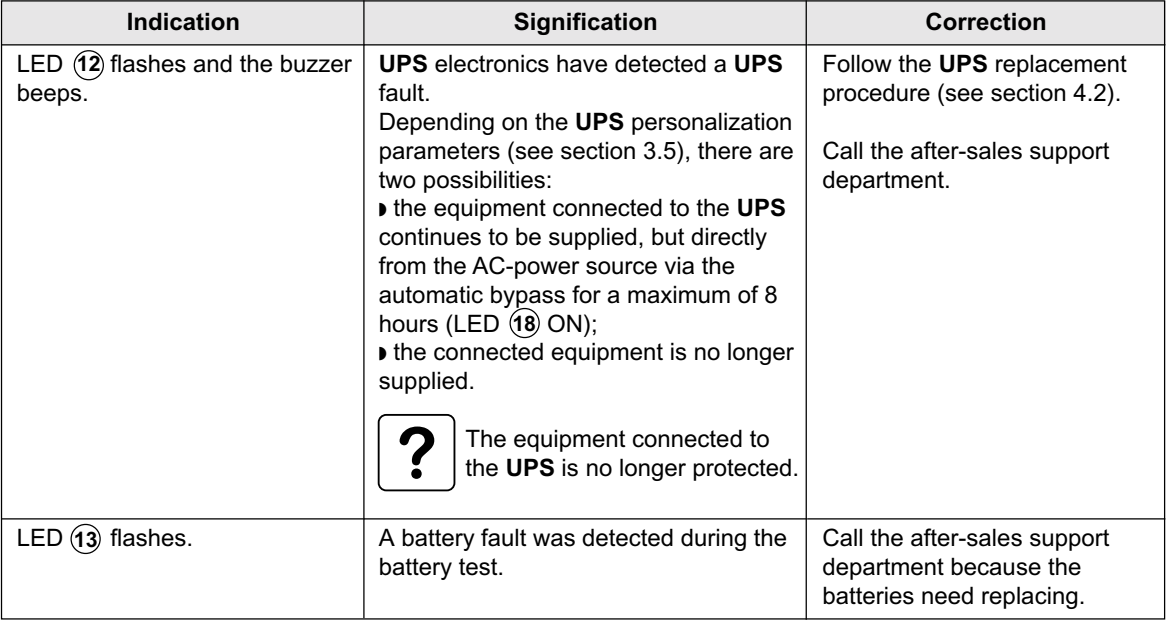

#### **Troubleshooting requiring MGE after-sales support**

### **4.2 Replacement of the electronic module**

### **Disconnecting the connection module**

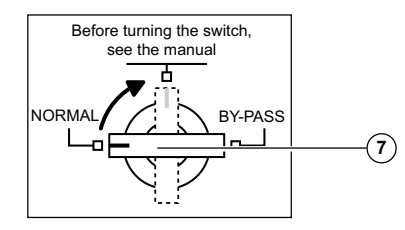

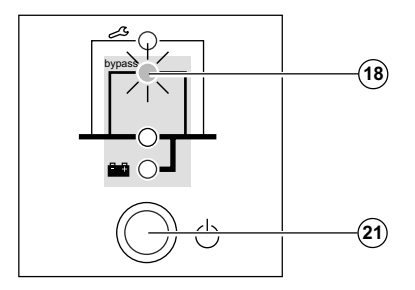

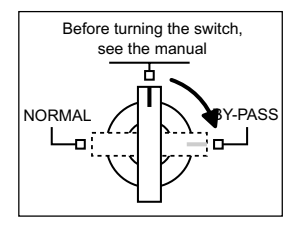

1. Turn the manual bypass switch  $(7)$ , located behind the **UPS** (see section 1.2), from the NORMAL to the intermediate position.

2. Check that LED (18) is ON before continuing to the BYPASS position.

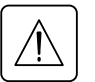

If LED  $(18)$  is not ON, do not switch to the BYPASS **position and call the after-sales support department.**

3. Turn the manual bypass switch  $(7)$  from the intermediate position to the BYPASS position.

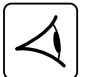

**The connected equipment is supplied by the ACpower source, via the manual bypass.**

4. Shut down the **UPS** by pressing button (21) (return to the OFF position).

5. Switch the battery circuit breaker(s)  $(2)$  to the OFF position.

6. Remove the two fixing screws (30) to free the connection module (8) (see next page).

7. Remove the connection cable(s) from the battery module(s).

**The UPS can be replaced. The connected equipment is supplied by the AC-power source.**

#### **Reconnecting the connection module**

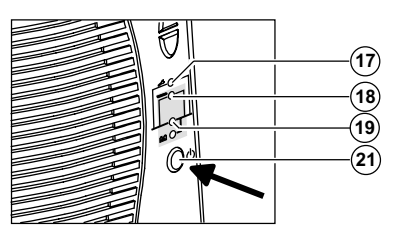

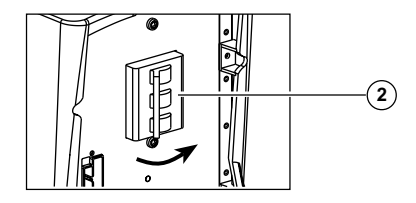

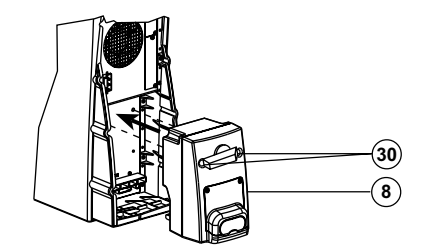

- 1. Secure the connection module  $(8)$  using the two screws  $(30)$ .
- 2. Reconnect the connection cable(s) to the battery module(s).

3. Switch the battery circuit breaker(s) (2) to the ON position and check that LED (**17**) is ON.

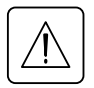

**Check that UPS personalization settings still correspond to the equipment to be supplied (see section 3.5).**

4. Press button (21) and wait 20 seconds.

5. Check that LED  $(18)$  is ON.

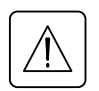

If LED  $(18)$  is not ON, do not switch the manual **bypass to the intermediate position and call the after-sales support department.**

6. Turn the manual bypass switch  $\left( \mathcal{T} \right)$  from the BYPASS position to the intermediate position and check that LED (17) is OFF. 7. Turn the manual bypass switch  $(7)$  from the intermediate position to the NORMAL position. LED  $(17)$  goes OFF and LED  $(19)$ goes ON.

**The connected equipment is again protected by the UPS.**

## **5. Environment**

#### **This product has been designed to respect the environment:**

It does not contain CFCs or HCFCs. It was manufactured in a factory certified ISO 14001.

#### **UPS recycling at the end of service life:**

MGE UPS SYSTEMS undertakes to recycle, by certified companies and in compliance with all applicable regulations, all **UPS** products recovered at the end of their service life (contact your branch office).

#### **Packing:**

**UPS** packing materials must be recycled in compliance with all applicable regulations.

#### **Warning:**

This product contains lead-acid batteries. Lead is a dangerous substance for the environment if it is not correctly recycled by specialized companies.

**Web site :** www.mgeups.com

# **6. Appendices**

### **6.1 Glossary**

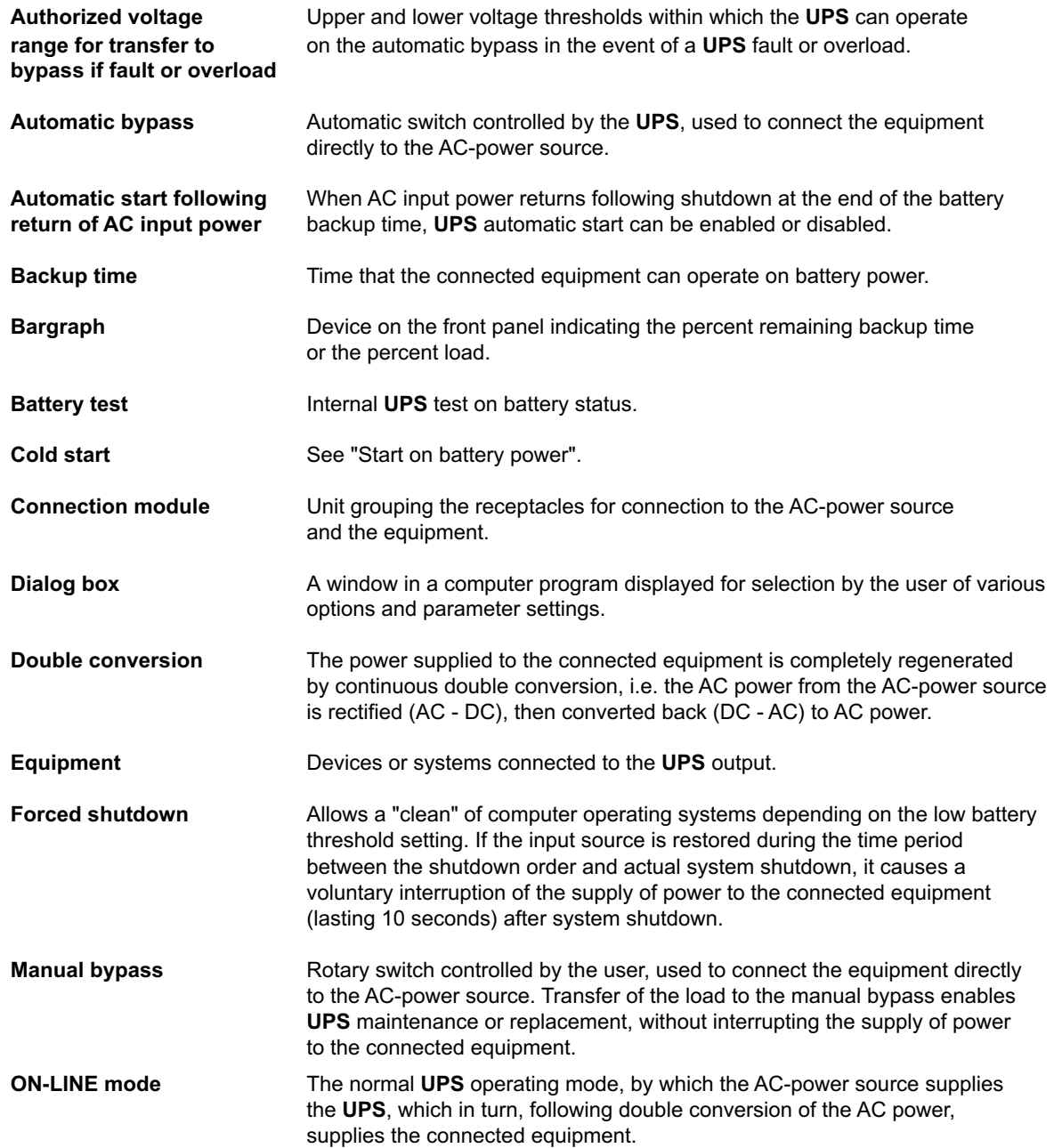

# **6. Appendices**

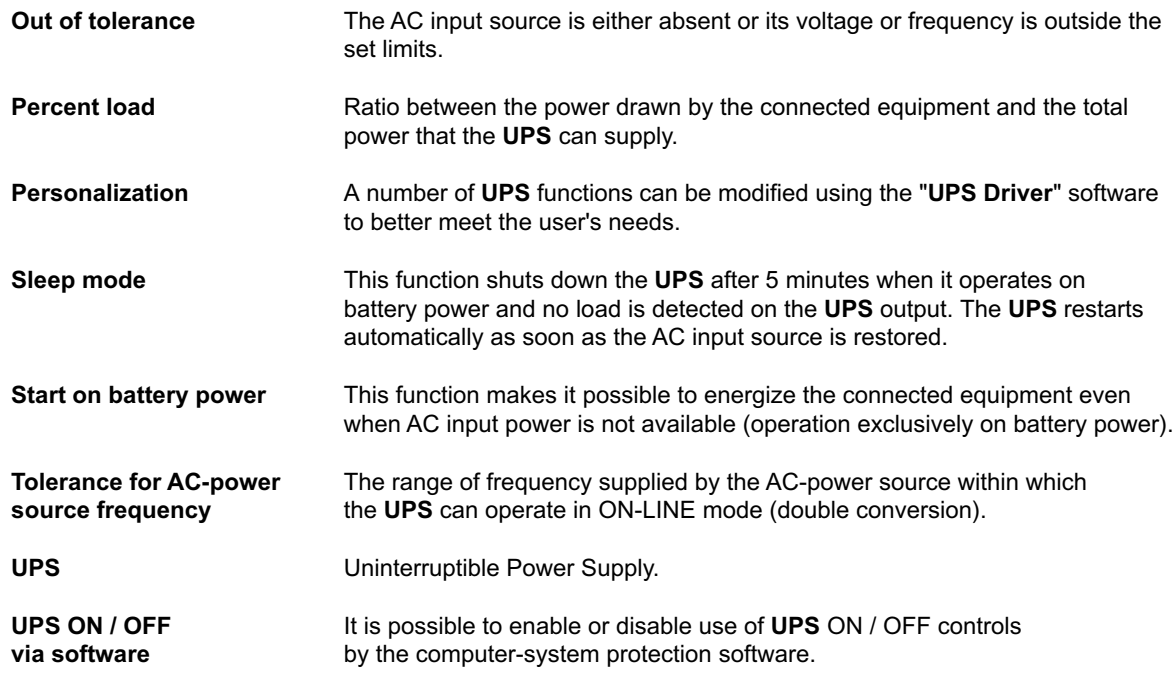

# **6. Appendices**

### **6.2 Index**

#### **A**

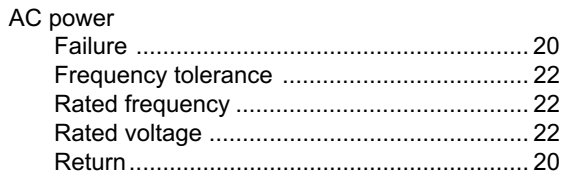

### **B**

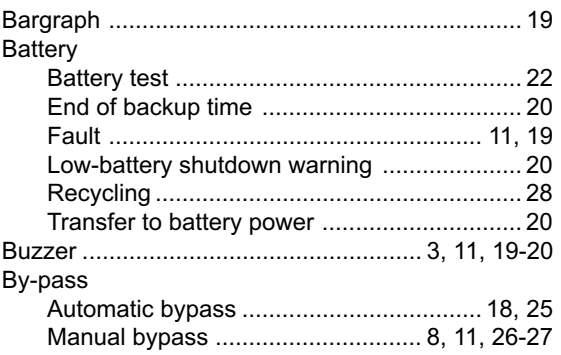

### **C**

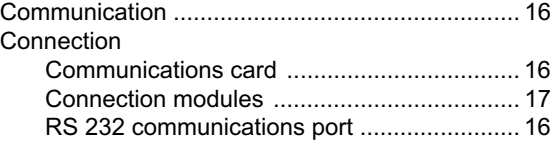

#### **F**

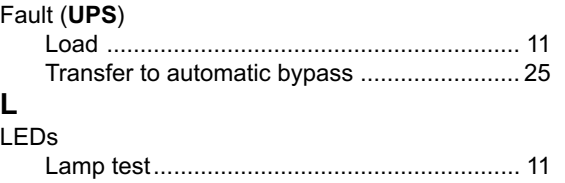

### **M**

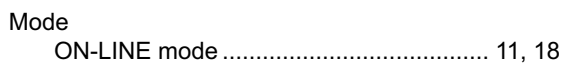

# **O**

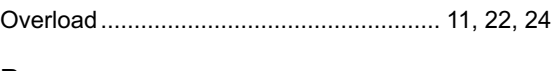

### **P**

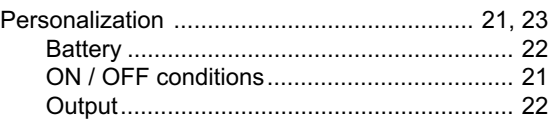

### **R**

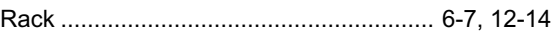

### **S**

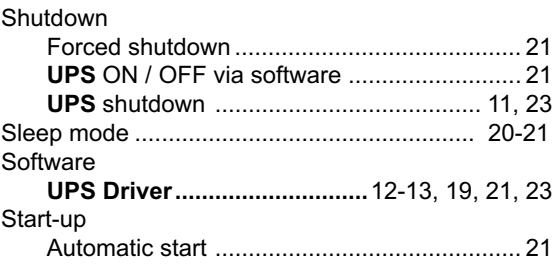

#### **T**

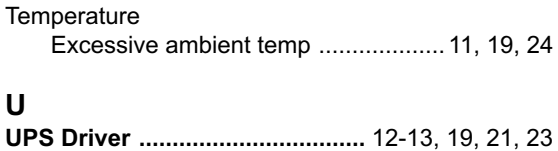

Free Manuals Download Website [http://myh66.com](http://myh66.com/) [http://usermanuals.us](http://usermanuals.us/) [http://www.somanuals.com](http://www.somanuals.com/) [http://www.4manuals.cc](http://www.4manuals.cc/) [http://www.manual-lib.com](http://www.manual-lib.com/) [http://www.404manual.com](http://www.404manual.com/) [http://www.luxmanual.com](http://www.luxmanual.com/) [http://aubethermostatmanual.com](http://aubethermostatmanual.com/) Golf course search by state [http://golfingnear.com](http://www.golfingnear.com/)

Email search by domain

[http://emailbydomain.com](http://emailbydomain.com/) Auto manuals search

[http://auto.somanuals.com](http://auto.somanuals.com/) TV manuals search

[http://tv.somanuals.com](http://tv.somanuals.com/)